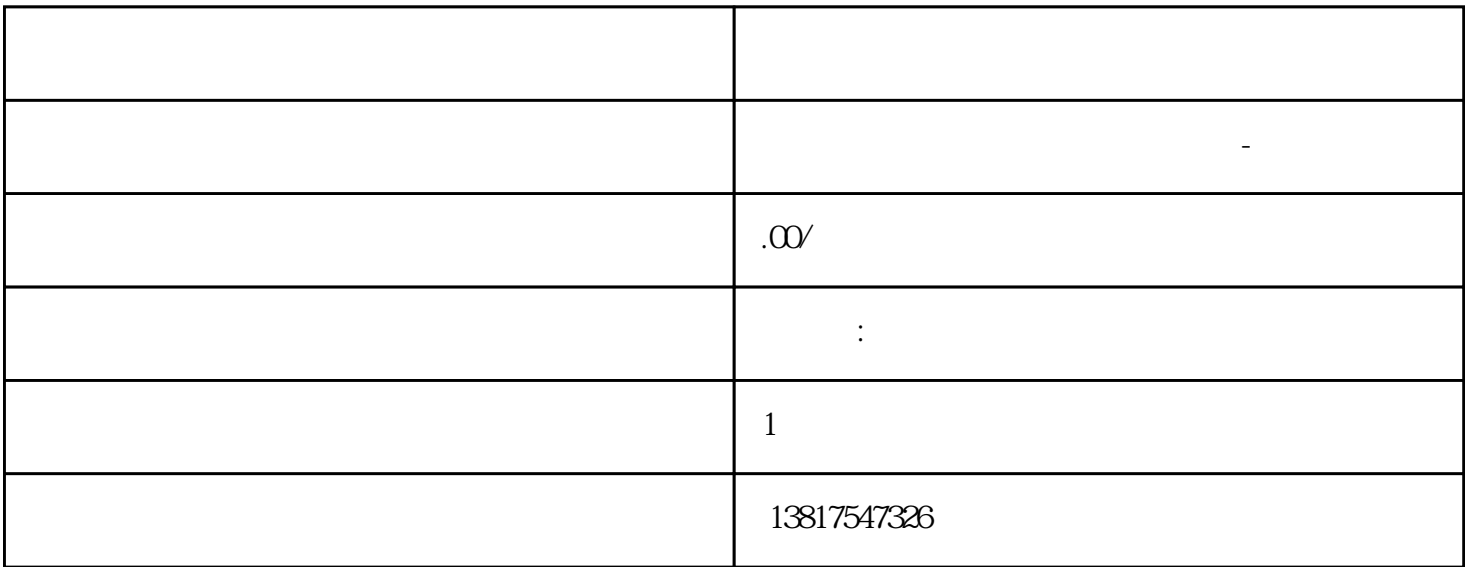

 $($ 

## S7-200CN S7-300 S7-400 S7-1200 S7-1500 S7-ET200SP

S7-200SMART

大米<br>在地址

 $PLC$  PLC

 $5$  9

no ip echo-reply  $91.25$  no ip echo-reply ping cli(config) # no ip echo-reply "ICMP " "
compared to the "
"  $\frac{1}{2}$  "  $\frac{1}{2}$  "  $\frac{1}{2}$  "  $\frac{1}{2}$  "  $\frac{1}{2}$  "  $\frac{1}{2}$  "  $\frac{1}{2}$  "  $\frac{1}{2}$  "  $\frac{1}{2}$  "  $\frac{1}{2}$  "  $\frac{1}{2}$  "  $\frac{1}{2}$  "  $\frac{1}{2}$  "  $\frac{1}{2}$  "  $\frac{1}{2}$  " 9.1.2.6 ip route IP  $\frac{1}{2}$  ip route  $\frac{1}{2}$ gateway IP IP IP  $IP$  IP  $\blacksquare$ IP show ip route IP  $91.27$  no ip route  $\text{IP}$  and  $\text{clip}(\text{config})$   $\text{td}(\text{config})$   $\text{td}(\text{config})$ ateway the part of  $\mathbb{R}^n$  gateway the  $\mathbb{R}^n$ ip route IP show ip route IP 9.1.2.8 telnet-server 20.1.2.8 telnet  $\text{cl}(\text{config})$  # telnet-server  $\begin{minipage}{0.9\linewidth} The three different values are marked. The three different values are labeled. The three different values are labeled. The three different values are$ 9.1.2.9 no telnet-server **Example 20.2.9 no telnet** and the Telnet Reported and Telnet Reported and Telnet **Example 20.2.9 no struct** and the series of the series of the series of the series of the series of the series of cli(config)# hotelnet-server Telnet telnet-server Telnet 9.1.2.10 telnet-server port CLI 进行 Telnet 访问的端口。 要求 目前处于全局组态模使用以下参数调用该命令: telnet-server port the context of the port-number that the 1024 ... 49151 49500 ... 65535  $23$  $\ast\ast$  and  $\ast\ast$  and Telnet Telnet  $CLI$  and telnet-server port  $9.1.211$  no telnet  $\text{cli}(\text{config})$   $\#$  no telnet-server port and telnet-server port. Telnet  $91.3$ 

 $\epsilon$  and  $\epsilon$  and  $\epsilon$  and  $\epsilon$  and  $\epsilon$  and  $\epsilon$  and  $\epsilon$  and  $\epsilon$  and  $\epsilon$  and  $\epsilon$  $\epsilon$  and  $\epsilon$ Privileged EXEC  $\qquad \qquad \text{do} \text{[} \qquad \text{]}\qquad \text{Privateged EXEC}$  $[$   $]$  9.1.3.1 ip address VLAN IP

interface